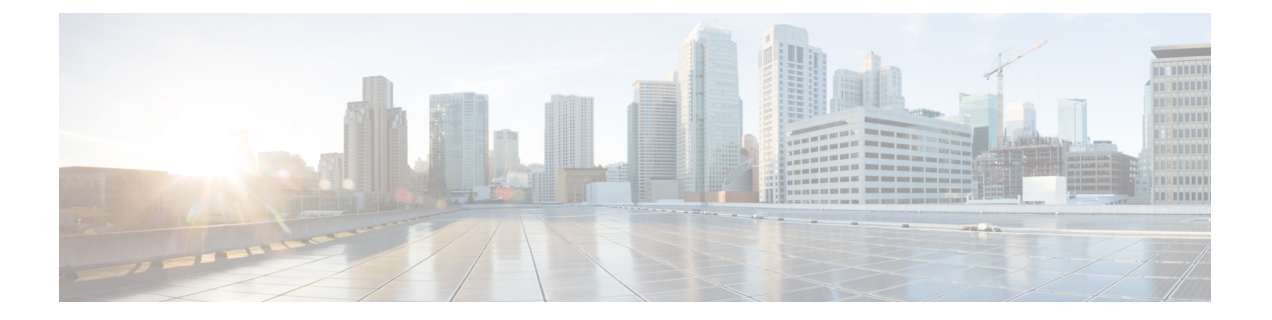

# **Cisco ACI GOLF**

- Cisco ACI GOLF, on page 1
- DCIG への BGP EVPN タイプ 2 ホスト ルートの分散化, on page 8

## **Cisco ACI GOLF**

## **Cisco ACI GOLF**

Cisco ACI GOLF 機能 (ファブリック WAN のレイヤ 3 EVPN サービス機能とも呼ばれる) では、 より効率的かつスケーラブルな ACI ファブリック WAN 接続が可能になります。スパイン ス イッチに接続されている WAN に OSPF 経由で BGP EVPN プロトコルが使用されます。

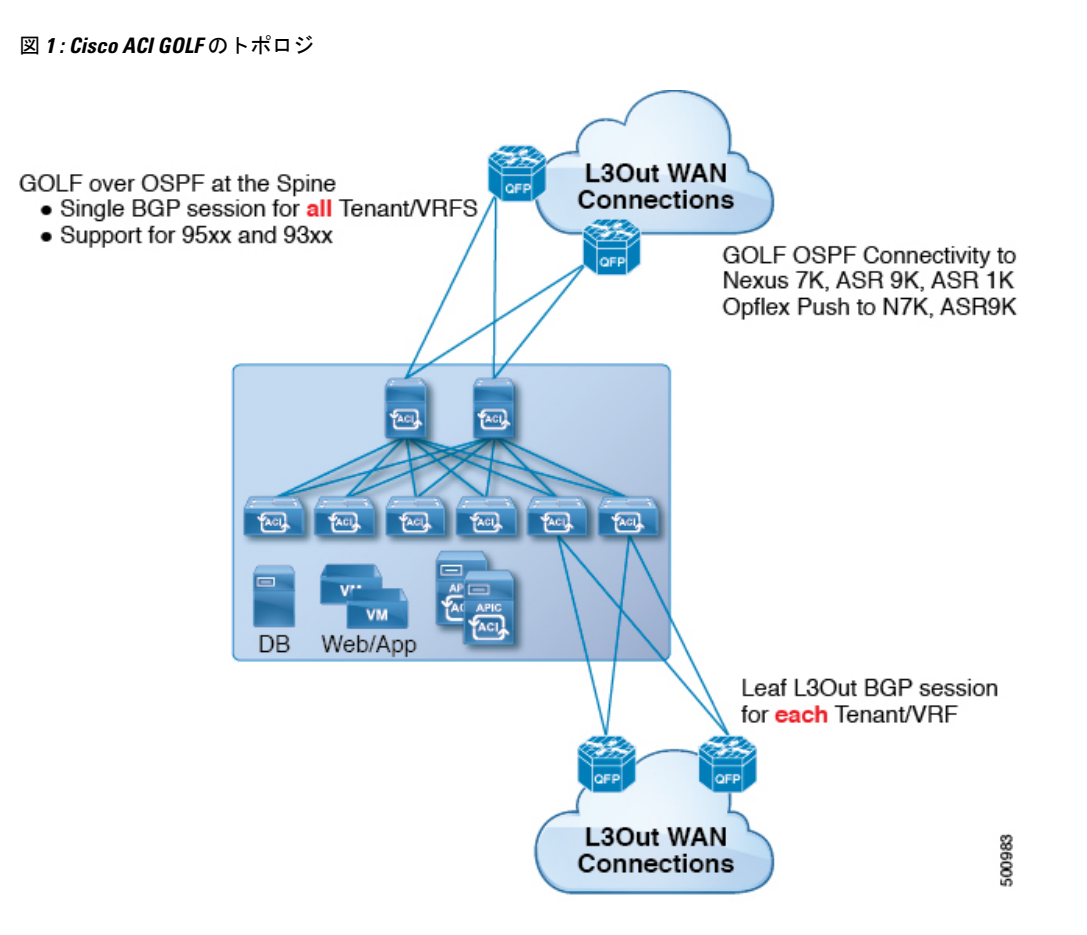

すべてのテナント WAN 接続が、WAN ルータが接続されたスパイン スイッチ上で単一のセッ ションを使用します。データセンター相互接続ゲートウェイ(DCIG)へのテナント BGP セッ ションのこの集約では、テナント BGP セッションの数と、それらすべてに必要な設定の量を 低減することによって、コントロールプレーンのスケールが向上します。ネットワークは、ス パイン ファブリック ポートに設定された レイヤ 3 サブインターフェイスを使用して拡張され ます。GOLFを使用した、共有サービスを伴うトランジットルーティングはサポートされてい ません。

スパインスイッチでのGOLF物理接続のためのレイヤ3外部外側ネットワーク(L3extOut)は、 infra テナントの下で指定され、次のものを含みます:

- LNodeP (infra テナントの L3Out では、l3extInstP は必要ありません)。
- infra テナントの GOLF 用の L3extOut のプロバイダ ラベル。
- OSPF プロトコル ポリシー
- BGP プロトコル ポリシー

すべての通常テナントが、上記で定義した物理接続を使用します。通常のテナントで定義した L3extOut では、次が必要です:

- サブネットとコントラクトを持つ l3extInstP (EPG)。サブネットの範囲を使用して、ルー ト制御ポリシーとセキュリティポリシーのインポートまたはエクスポートを制御します。 ブリッジドメインサブネットは外部的にアドバタイズするように設定される必要があり、 アプリケーション EPG および GOLF L3Out EPG と同じ VRF に存在する必要があります。
- アプリケーション EPG と GOLF L3Out EPG の間の通信は、(契約優先グループではなく) 明示的な契約によって制御されます。
- l3extConsLbl コンシューマ ラベル。これは infra テナントの GOLF 用の L3Out の同じプロ バイダラベルと一致している必要があります。ラベルを一致させることにより、他のテナ ント内のアプリケーション EPG が LNodeP 外部 L3Out EPG を利用することが可能になりま す。
- infra テナント内のマッチング プロバイダ L3extOut の BGP EVPN セッションは、この L30ut で定義されたテナントルートをアドバタイズします。

#### 注意事項と制約事項

次に示す GOLF のガイドラインおよび制限事項に従ってください。

- GOLF ルータは、トラフィックを受け入れるために少なくとも 1 つのルートを Cisco ACI にアドバタイズする必要があります。CiscoACIが外部ルータからルートを受信するまで、 リーフ スイッチと外部ルータの間にトンネルは作成されません。
- すべての Cisco Nexus 9000 シリーズ ACI モードのスイッチと、すべての Cisco Nexus 9500 プラットフォーム ACI モード スイッチライン カードおよびファブリック モジュールが GOLF をサポートします。Cisco APIC、リリース 3.1(x) 以降では、これに N9K-C9364C ス イッチが含まれます。
- 現時点では、ファブリック全体のスパインスイッチインターフェイスに展開できるのは、 単一の GOLF プロバイダ ポリシーだけです。
- APIC リリース 2.0(2) までは、 GOLF はマルチポッドでサポートされていません。リリー ス 2.0 (2) では、同じファブリックでの 2 つの機能を、スイッチ名の末尾に「EX」のない Cisco Nexus N9000K スイッチ上でのみサポートしています。たとえば N9K-9312TX です。 2.1(1) リリース以降では、2 つの機能を、マルチポッドおよび EVPN トポロジで使用され ているすべてのスイッチでともに展開できるようになりました。
- スパイン スイッチで GOLF を設定する場合、コントロール プレーンがコンバージするま では、別のスパイン スイッチで GOLF の設定を行わないでください。
- スパイン スイッチは複数のプロバイダの GOLF 外側ネットワーク (GOLF L3Outs) に追加 できますが、GOLF L3Out ごとのプロバイダ ラベルは異なっている必要があります。ま た、この例では、OSPFエリアもL3extOutごとに異なっていて、異なるループバックアド レスを使用する必要があります。
- infraテナント内のマッチングプロバイダL3OutのBGPEVPNセッションは、このL3extOut で定義されたテナント ルートをアドバタイズします。
- 3 つの GOLF Outs を展開する場合、1 つだけが GOLF, and 0/0 エクスポート集約のプロバ イダ/コンシューマラベルを持っているなら、APICはすべてのルートをエクスポートしま す。これは、テナントのリーフ スイッチ上の既存の L3extOut と同じです。
- •スパインスイッチとデータセンター相互接続 (DCI) ルータ間に直接ピアリングがある場 合、リーフ スイッチから ASR へのトランジット ルートには、リーフ スイッチの PTEP と して次のホップが存在することになります。この場合、その ACI ポッドの TEP 範囲に対 して ASR の静的ルートを定義します。また、DCI が同じポッドにデュアルホーム接続さ れている場合は、静的ルートの優先順位(管理距離)は、他のリンクを通じて受信する ルートと同じである必要があります。
- デフォルトの bgpPeerPfxPol ポリシーは、ルートを 20,000 に制限します。ACI WANイ ンターコネクト ピアの場合には、必要に応じてこれを増やしてください。
- 1 つのスパイン スイッチ上に 2 つの L3extOut が存在し、そのうちの一方のプロバイダ ラ ベルが prov1 で DCI 1 とピアリングしており、もう一方の L3extOut のプロバイダ ラベル が prov2 で DCI 2 とピアリングしているという、展開シナリオを考えます。テナント VRF に、プロバイダラベルのいずれか一方(prov1またはprov2)をポイントしているコンシュー マ ラベルがある場合、テナント ルートは DCI 1 と DCI 2 の両方に送信されます。
- GOLF OpFlex Vrf を集約する場合、ACI ファブリックまたは GOLF OpFlex VRF とシステム 内のその他の VRF 間の GOLF デバイスでは、ルートのリーキングは発生しません。VRF リーキングのためには、(GOLF ルータではなく) 外部デバイスを使用する必要がありま す。

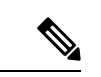

(注)

Cisco ACIはIPフラグメンテーションをサポートしていません。したがって、外部ルータ へのレイヤ3 Outside (L3Out) 接続、または Inter-Pod Network (IPN) を介したマルチポッ ド接続を設定する場合は、インターフェイスMTUがリンクの両端で適切に設定されてい ることが推奨されます。Cisco ACI、Cisco NX-OS、Cisco IOSなどの一部のプラットフォー ムでは、設定可能な MTU 値はイーサネット ヘッダー (一致する IP MTU、14-18 イーサ ネット ヘッダー サイズを除く) を考慮していません。また、IOS XR などの他のプラット フォームには、設定されたMTU値にイーサネットヘッダーが含まれています。設定され た値が 9000 の場合、Cisco ACI、Cisco NX-OS Cisco IOS の最大 IP パケット サイズは 9000 バイトになりますが、IOS-XR のタグなしインターフェイスの最大 IP パケットサイズは 8986 バイトになります。

各プラットフォームの適切なMTU値については、それぞれの設定ガイドを参照してくだ さい。

CLI ベースのコマンドを使用して MTU をテストすることを強く推奨します。たとえば、 Cisco NX-OS CLI で ping 1.1.1.1 df-bit packet-size 9000 source-interface ethernet 1/1 などのコマンドを使用します。

### **Multi-Site** サイト間の共有 **GOLF** 接続を使用する

#### 複数のサイトで共有 **APIC** ゴルフ接続

トポロジでは、複数のサイト、APIC サイトの拡大 Vrf は、ゴルフ接続を共有している場合、 リスクのクロス VRF トラフィックの問題を回避する次のガイドラインに従います。

#### スパイン スイッチと、**DCI** の間でルート ターゲットの設定

ゴルフ Vrf の EVPN ルート ターゲット (RTs) を設定する 2 つの方法があります: 手動 RT と自 動 RT. ルート ターゲットは、ACI 背表紙と OpFlex を介して DCIs の間で同期されます。ゴル フ Vrf の自動 RT は、形式に組み込まれて Fabric ID: – *ASN* : [ *FabricID* ] *VNID*

2 つのサイトには、次の図のように導入の Vrf がある、Vrf 間のトラフィックを混在させるこ とができます。

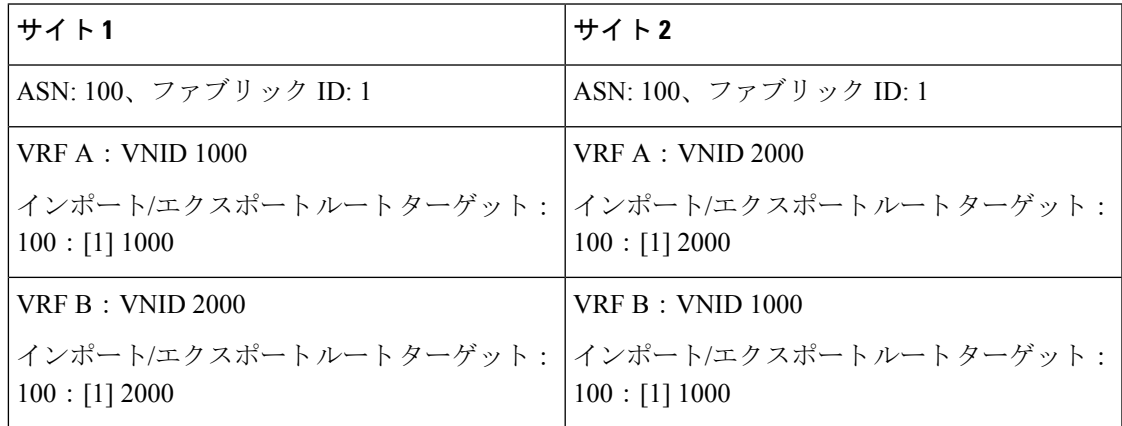

#### **Dci** のために必要なルート マップ

トンネルは、中継ルートは、[DCI を介してリークとサイト間では作成されません、ため、コ ントロール プレーンの手間をも削減する必要があります。もう 1 つのサイトでゴルフ スパイ ンに、DCI への 1 つのサイトでゴルフ スパインから送信される EVPN タイプ 5 およびタイプ 2 ルートを送信できませんする必要があります。これが発生スパイン スイッチに dci のために 次のタイプの BGP セッションが必要がある場合。

Site1: IBGP--DCI--EBGP--サイト 2

Site1: EBGP--DCI--IBGP-- $\forall \forall$  ト2

Site1:--DCI--EBGP EBGP--サイト 2

Site1: IBGP RR クライアント--DCI (RR)----IBGP サイト 2

Dciのためにこの問題を避けるためには、ルートマップは、インバウンドおよびアウトバウン ドのピア ポリシーのさまざまな BGP コミュニティで使用されます。

ルートを 1 つのサイト、もう 1 つのサイト フィルタ着信ピア ポリシーでコミュニティに基づ くルートでゴルフ スパインへのアウト バウンド ピア ポリシー ゴルフ スパインから受信しま

す。別のアウト バウンド ピア ポリシーは、WAN へコミュニティを取り除き。すべてのルー ト マップは、ピアのレベルでです。

### **GUI** を使用した **ACI GOLF** の設定

次に、任意のテナント ネットワークが使用できるインフラ GOLF サービスを設定する手順に ついて説明します。

ステップ **1** メニュー バーで、をクリックして テナント 、] をクリックし、 インフラ を選択、テナント インフラ。

- ステップ **2** [ナビゲーション(**Navigation**)] ペインで、**[**ネットワー キング(**Networking**)**]** オプションを展開し、次 のアクションを行います。
	- a) [L3Outs] を右クリックし、[L3Out の作成 (Create L3Out)] をクリックして、[L3Out の作成(Create L3Out)] ウィザードを開きます。
	- b) [名前(Name)]、[VRF]、および[L3ドメイン(L3 Domain)]フィールドに必要な情報を入力します。
	- c) [用途: (Use For :) ] フィールドで、[Golf] を選択します。

[プロバイダ ラベル(Provider Label)] フィールドと [ルート ターゲット(Route Target)] フィールドが 表示されます。

- d) [プロバイダラベル (ProviderLabel) ]フィールドに、プロバイダラベル (たとえば、golf) を入力しま す。
- e) ルート ターゲット フィールドで、自動または明示的なポリシーを持つ BGP ルート ターゲットをフィ ルタリング ポリシーを使用するかどうかを選択します。
	- 自動 -自動 BGP ルート ターゲット Vrf でフィルタ リングは、これに関連付けられている実装は、 外部設定をルーティングします。
	- 明示的な -ルート ターゲットの明示的にフィルタ リングの実装では、この設定の外部ルーティン グに関連付けられている Vrf に BGP ルート ターゲット ポリシーが設定されています。
		- 明示的なルート ターゲット ポリシーが設定されている、 **BGP** ルート ターゲット プロ ファイル テーブルで、 **BGP** ページ の **VRF** ウィザードの作成 します。選択した場合、 自動 オプションで ルート ターゲット ] フィールドで明示ルート ターゲット ポリシーの 設定、 **VRF** ウィザードの作成 BGP ルーティングの中断を引き起こす可能性がありま す。 (注)
- f) 残りのフィールドはそのままにして(BGP を選択するなど)、[次へ(Next)] をクリックします。 [ノードとインターフェイス(**Nodes and Interfaces**)] ウィンドウが表示されます。
- ステップ **3** [L3Out の作成(Create L3Out)] ウィザードの [ノードとインターフェイス(Nodes and Interfaces)] ウィン ドウに必要な情報を入力します。
	- a) **[**ノード **ID]** ドロップダウン リストで、スパイン スイッチ ノード ID を選択します。
	- b) [Router ID] フィールドに、ルータ ID を入力します。
	- c) (任意) 必要に応じて、ループバック アドレスに別の IP アドレスを設定できます。

[ルータID (RouterID)]フィールドに入力したエントリと同じ内容が[ループバックアドレス (Loopback Address)]フィールドに自動で入力されます。これは以前のビルドでの[ループバックアドレスのルー タ ID の使用 (Use Router ID for Loopback Address) ] と同等です。ループバックアドレスにルートIDを 使用しない場合は、ループバックアドレスに別のIPアドレスを入力します。ループバック アドレスに ルータ ID を使用しない場合は、このフィールドを空のままにします。

- d) [外部コントロール ピア(External Control Peering)] フィールドはオンのままにします。
- e) [ノードとインターフェイス(Nodes and Interfaces)] ウィンドウに追加の必要な情報を入力します。 このウィンドウに表示されるフィールドは、[レイヤ3 (Layer 3) ] および [レイヤ2 (Layer 2) ] 領域で 選択したオプションによって異なります。
- f) [ノードとインターフェイス(Nodes and Interfaces)]ウィンドウで残りの追加の情報を入力したら、[次 (Next)] をクリックします。

[プロトコル(**Protocols**)] ウィンドウが表示されます。

- ステップ **4** [L3Out の作成(Create L3Out)] ウィザードの [プロトコル(Protocols)] ウィンドウに必要な情報を入力し ます。
	- a) [BGPループバック ポリシー(BGP Loopback Policies)] および [BGP インターフェイス ポリシー(BGP Interface Policies) | 領域で、次の情報を入力します。
		- ピア アドレス(**Peer Address**):ピア IP アドレスを入力します
		- **EBGP Multihop TTL**(**EBGP** マルチホップ **TTL**):接続の存続可能時間(TTL)を入力します。 範囲は 1 〜 255 ホップです。ゼロの場合、TTL は指定されません。デフォルトは 0 です。
		- リモート**ASN**(**RemoteASN**):ネイバー自律システムを固有に識別する番号を入力します。自律 システム番号は、プレーン形式の 1 〜 4294967295 の 4 バイトにすることができます。
			- (注) ACI は asdot または asdot+ 形式の自律システム番号をサポートしません。
	- b) [**OSPF**] 領域で、デフォルト OSPF ポリシー、以前に作成した OSPF ポリシー、または [**OSPF** インター フェイス ポリシーの作成(**Create OSPF Interface Policy**)] を選択します。
	- c) **[**次へ(**Next**)**]** をクリックします。

[外部 **EPG**(**External EPG**)] ウィンドウが表示されます。

- ステップ **5** [L3Out の作成(Create L3Out)] ウィザードで [外部 EPG(External EPG)] ウィンドウに必要な情報を入力 します。
	- a) **Name** フィールドに、外部ネットワークの名前を入力します。
	- b) [提供済みコントラクト(**Provided Contract**)] フィールドで、提供済みコントラクトの名前を入力し ます。
	- c) [消費済みコントラクト(**Consumed Contract**)]フィールドで、消費済みコントラクトの名前を入力し ます。
	- d) [すべてのサブネットを許可(**Allow All Subnet**)] フィールドで、この L3Out 接続からのすべての中継 ルートをアドバタイズしない場合はオフにします。

このボックスをオフにすると、[Subnets] 領域が表示されます。次の手順に従って、必要なサブネット とコントロールを指定します。

e) [完了(Finish) ] をクリックして、[L3Out の作成(Create L3Out) ] ウィザードに必要な設定の入力を完 了させます。

#### ステップ **6** テナントの[ナビゲーション(**Navigation**)]ペインで、*tenant\_name* > **[**ネットワーキング(**Networking**)**]** > **L3Outs** を展開し、次のアクションを行います。

- a) [L3Outs] を右クリックし、[L3Out の作成(Create L3Out)] をクリックしてウィザードを開きます。
- b) [名前(Name)]、[VRF]、および[L3ドメイン(L3 Domain)]フィールドに必要な情報を入力します。
- c) [GOLF の使用 (Use for GOLF) ] フィールドの横にあるボックスをオンにします。
- d) [ラベル(Label)] フィールドで、[コンシューマ(Consumer)] を選択します。
- e) **[**コンシューマ ラベル**]** を割り当てます。この例では、(以前に作成した)*golf* を使用します。
- f) [次へ(**Next**)] をクリックし、[完了(**Finish**)] をクリックします。

## **DCIG** への **BGP EVPN** タイプ **2** ホスト ルートの分散化

### **DCIG** への **BGP EVPN** タイプ **2** のホスト ルートの配信

APIC ではリリース 2.0(1f) まで、ファブリック コントロール プレーンは EVPN ホスト ルート を直接送信してはいませんでしたが、Data Center Interconnect Gateway(DCIG)にルーティン グしている BGP EVPN タイプ 5(IP プレフィックス)形式のパブリック ドメイン(BD)サブ ネットをアドバタイズしていました。これにより、最適ではないトラフィックの転送となる可 能性があります。転送を改善するため APIC リリース 2.1 x では、ファブリック スパインを有 効にして、パブリックBDサブネットとともにDCIGにEVPNタイプ2(MAC-IP)ホストルー トを使用してホスト ルートをアドバタイズできます。

そのためには、次の手順を実行する必要があります。

- **1.** BGP アドレス ファミリ コンテキスト ポリシーを設定する際に、ホスト ルート リークを有 効にします。
- **2.** GOLF セットアップで BGP EVPN へのホスト ルートをリークする場合:
	- **1.** GOLF が有効になっている場合にホスト ルートを有効にするには、インフラストラク チャ テナント以外に、BPG アドレス ファミリ コンテキスト ポリシーがアプリケー ション テナント(アプリケーション テナントはコンシューマ テナントであり、エン ドポイントを BGP EVPN にリークします)で設定されている必要があります。
	- **2.** 単一ポッド ファブリックについては、ホスト ルート機能は必要ありません。ホスト ルート機能は、マルチポッドファブリックセットアップで最適ではない転送を避ける ために必要です。ただし、単一ポッドファブリックがセットアップされる場合、エン ドポイントから BGP EVPN にリークするため、ファブリック外部接続ポリシーを設定

し ETEP IP アドレスを提供する必要があります。そうしないと、ホスト ルートは、 BGP EVPN にはリークされません。

- **3.** VRF のプロパティを設定する場合:
	- **1.** IPv4 および IPv6 の各アドレス ファミリの BGP コンテキストに BGP アドレス ファミ リ コンテキスト ポリシーを追加します。
	- **2.** VRFからインポートまたはエクスポート可能なルートを特定するBGPルートターゲッ ト プロファイルを設定します。

## **GUI** を使用して **DCIG** への **BGP EVPN** タイプ **2** のホスト ルートを分散す る

次の手順で BGP EVPN タイプ 2 のホスト ルートの分散を有効にします。

#### 始める前に

インフラ テナントでのACI の WAN 相互接続サービスをすでに設定しており、サービスを使用 するテナントを設定している

- ステップ **1** メニュー バーで **[**テナント(**Tenants**)**]** > **[**インフラ(**infra**)**]** をクリックします。
- ステップ **2** [ナビゲーション(Navigation)] ペインで、**[**ポリシー(**Policies**)**]** > **[**プロトコル(**Protocol**)**]** > **[BGP]**をク リックします。
- ステップ **3 BGP Address Family Context** を右クリックし、**Create BGP Address Family Context Policy** を選択し、次の 手順を実行します:
	- a) ポリシーの名前を入力し、必要に応じて説明を追加します。
	- b) **Enable Host Route Leak** チェック ボックスをクリックします。
	- c) **Submit** をクリックします。
- ステップ **4 [**テナント(**Tenants**)**]** > **[tenant-name]**(BGP アドレス ファミリ コンテキスト ポリシーを使用するテナン ト)をクリックし、[ネットワーキング(**Networking**)] を展開します。
- ステップ **5 VRF** を展開し、分散するホスト ルートを含む VRF をクリックします。
- ステップ **6** VRF のプロパティを設定するときには、**BGP Address Family Context Policy** を IPv4 と IPv6 の **BGP Context Per Address Families** に追加します。
- ステップ7 [送信 (Submit) ] をクリックします。

翻訳について

このドキュメントは、米国シスコ発行ドキュメントの参考和訳です。リンク情報につきましては 、日本語版掲載時点で、英語版にアップデートがあり、リンク先のページが移動/変更されている 場合がありますことをご了承ください。あくまでも参考和訳となりますので、正式な内容につい ては米国サイトのドキュメントを参照ください。